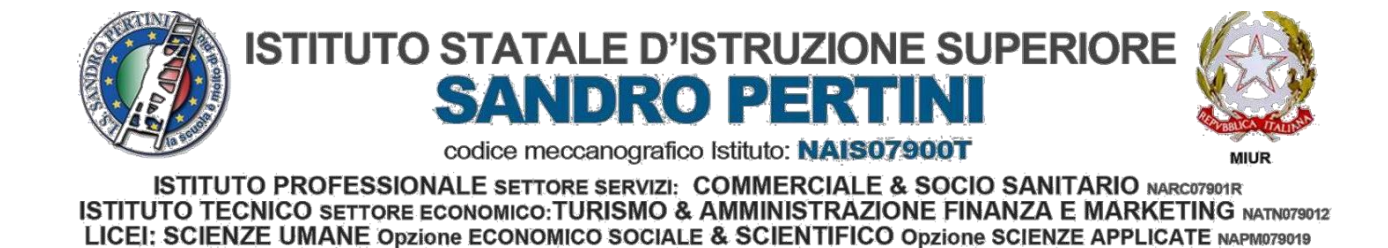

Circ. int. n.58 del 09/12/2020

 A i Docenti Ai Genitori Agli Alunni Al sito web ep.c. al DSGA sede

#### **Oggetto: Orario di ricevimento dei docenti in remoto**

Si comunica alle famiglie l'orario di ricevimento in remoto dei docenti. Le prenotazioni avverranno accedendo direttamente al portale ARGO FAMIGLIA negli orari e nei giorni resi disponibili dai docenti (COME DA TUTORIAL ALLEGATO).

Gli incontri, fino a nuova comunicazione, avverranno in modalità remoto.

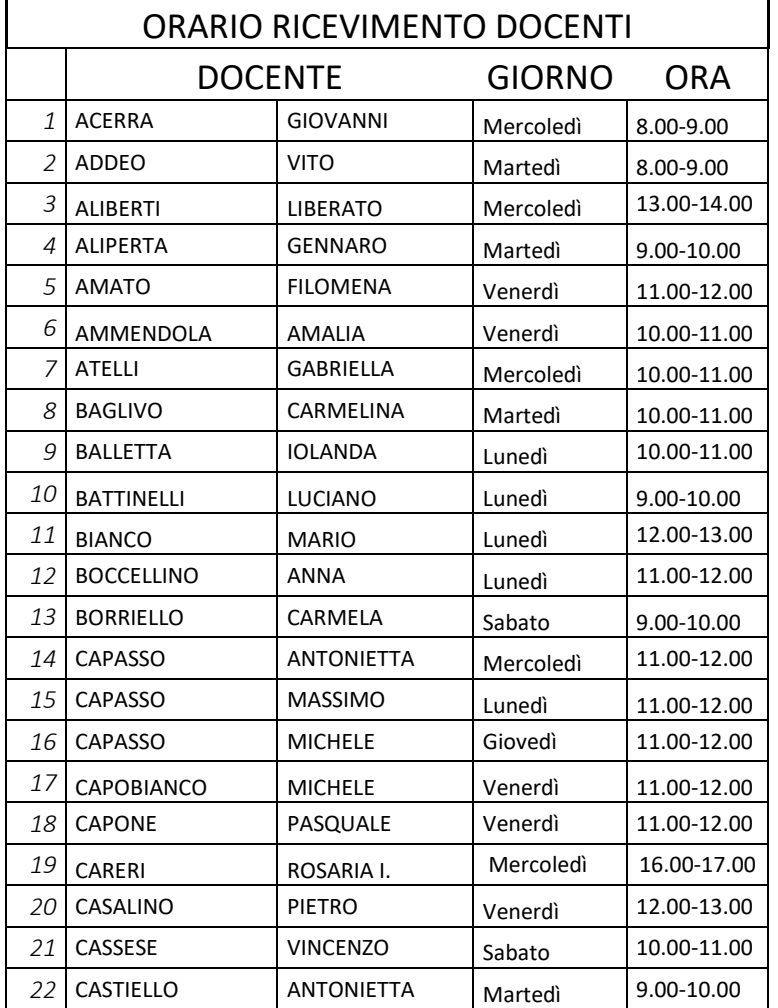

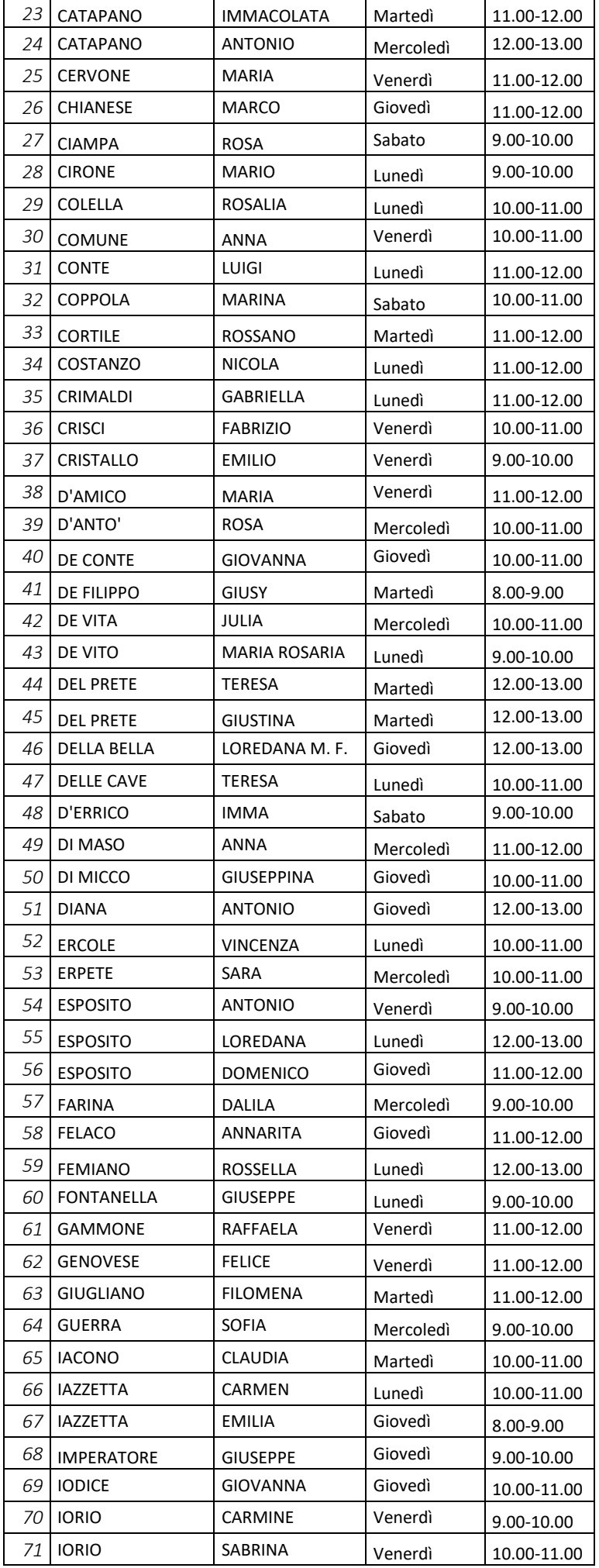

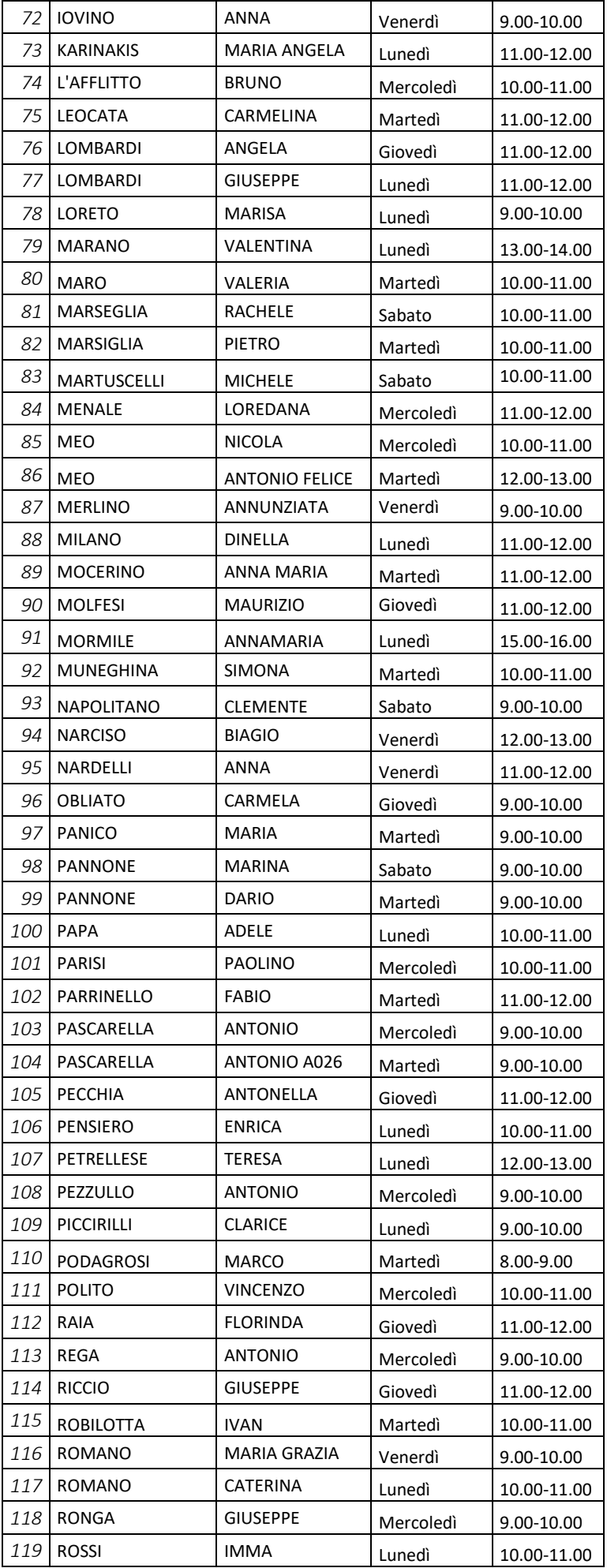

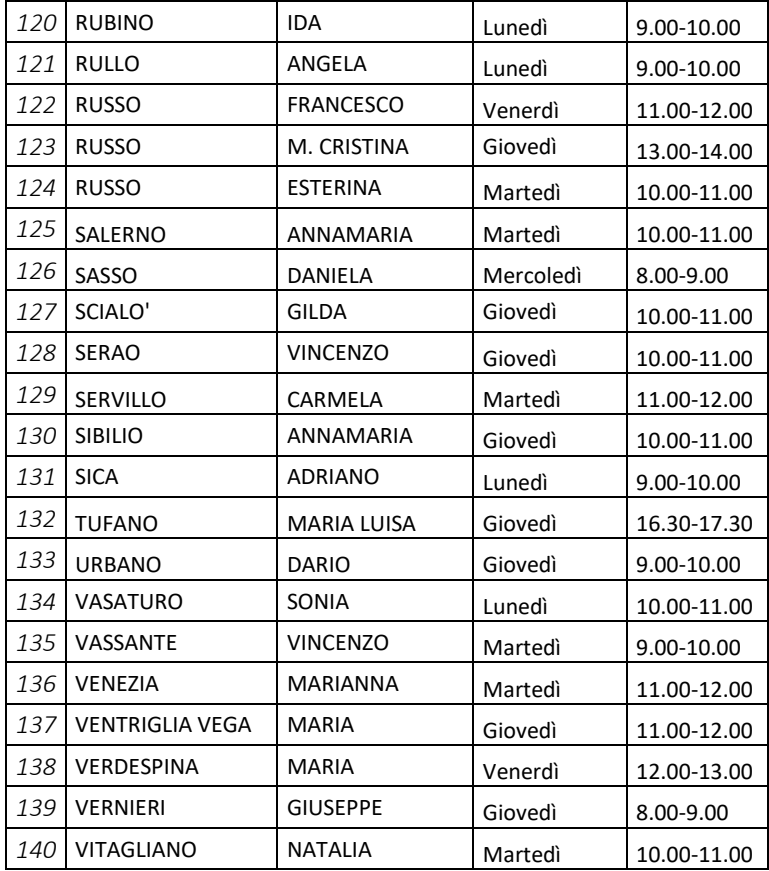

Il Dirigente Scolastico Giovanni De Pasquale

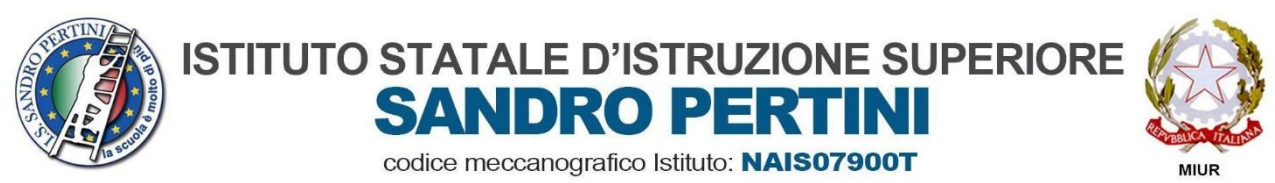

**ISTITUTO PROFESSIONALE SETTORE SERVIZI: COMMERCIALE & SOCIO SANITARIO NARC07901R** ISTITUTO TECNICO SETTORE ECONOMICO: TURISMO & AMMINISTRAZIONE FINANZA E MARKETING NATN079012 LICEI: SCIENZE UMANE Opzione ECONOMICO SOCIALE & SCIENTIFICO Opzione SCIENZE APPLICATE NAPM079019

# GUIDA GESTIONE RICEVIMENTO GENITORI CON ARGO A.S. 2019/20

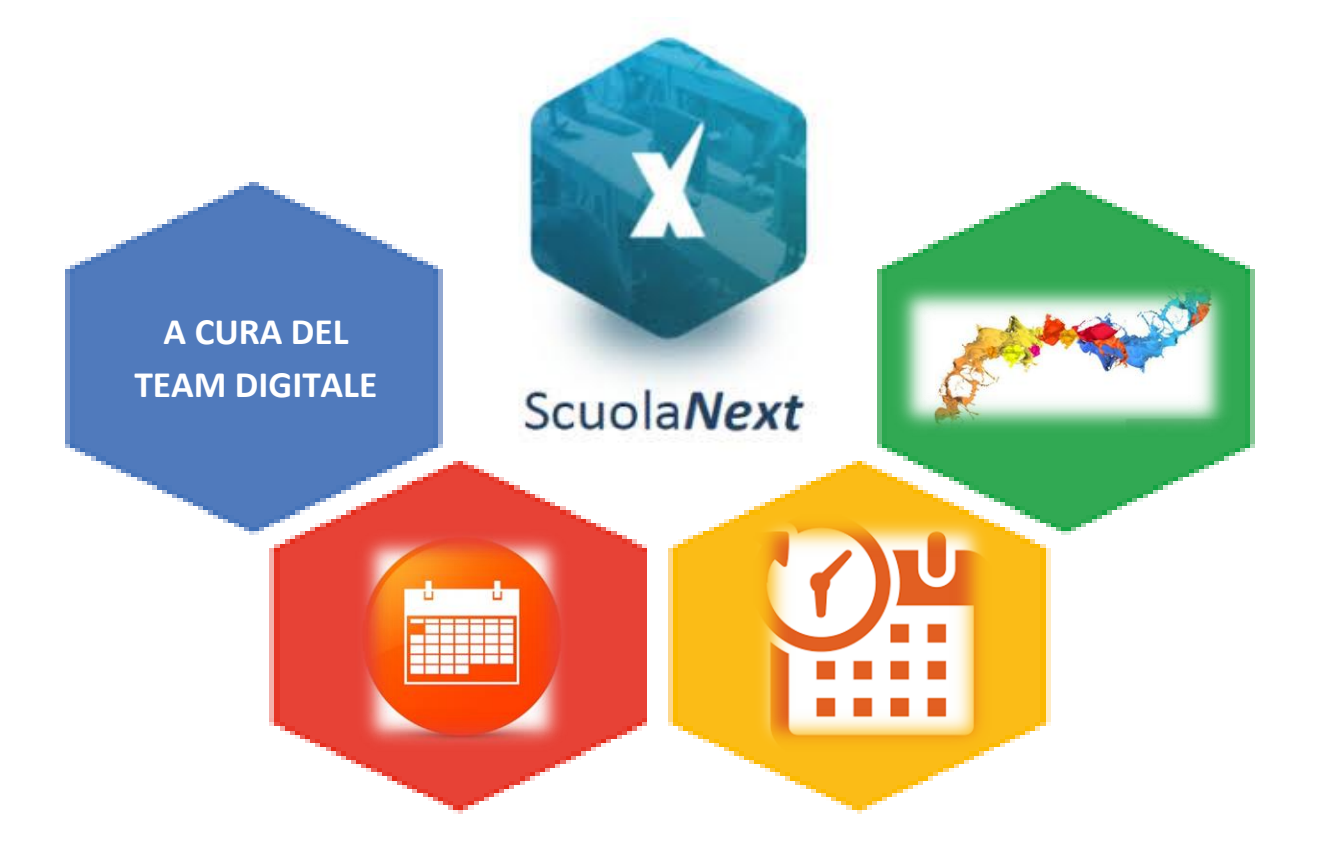

# **1 Nota introduttiva**

Nel momento in cui questa guida sta nascendo, parte delle funzionalità in essa descritte sono accessibili da **Argo ScuolaNext** ed altre da **Argo didUP**. Tale non omogeneità deriva dal fatto che la software house Argo sta via via migrando le funzionalità utilizzate tipicamente dal docente dalla piattaforma ScuolaNext alla piattaforma didUP.

# **2 Scopo del documento**

Lo scopo del presente documento è quello di illustrare la procedura di gestione delle prenotazioni degli incontri con i genitori.

Il software Argo permette in modo semplice di gestire le finestre temporali (**Disponibilità Docente**) in cui incontrare i genitori, il numero massimo di genitori da incontrare in ogni finestra temporale, il limite massimo entro cui un genitore può prenotarsi.

Ad ogni prenotazione il docente può decidere di ricevere una mail di notifica.

Il genitore può stampare un report con le prenotazioni degli incontri che ha richiesto.

Il genitore può anche annullare una prenotazione.

Il docente non può annullare una prenotazione fatta da un genitore.

### **3 Tipica evoluzione del sistema**

- 1. Il docente stabilisce una finestra temporale (per esempio 1 ora) in cui decide di ricevere un numero massimo potenziali di genitori (parametro **MAX PRENOTAZIONI**, per esempio 4).
- 2. Il **genitore si prenota** per un certo appuntamento, per il quale siano ancora disponibili posti.
- 3. Il **docente riceve una mail di notifica** con cui viene avvisato della prenotazione del genitore.
- 4. Il giorno previsto per l'incontro, docente e genitore si incontrano.

# **4 Gestione delle Disponibilità Docente**

Le funzionalità sono accessibili dal software Argo Scuolanext, nel menù **Comunicazioni** alla voce **Ricevimento Docenti**, come mostrato nella [Figura 1.](#page-6-0)

Cliccando sulla voce **Ricevimento Docenti**, si apre la finestra di gestione delle **Disponibilità Docente,** come mostrato in [Figura 2.](#page-6-1) In figura sono stati evidenziati i tasti per la gestione delle disponibilità ( **Aggiungi**, **Modifica** e **Cancella**), il tasto Visualizza Prenotazioni, che permette di mostrare l'elenco delle prenotazioni (mostrato in [Figura 5\)](#page-9-0) e l'elenco delle disponibilità.

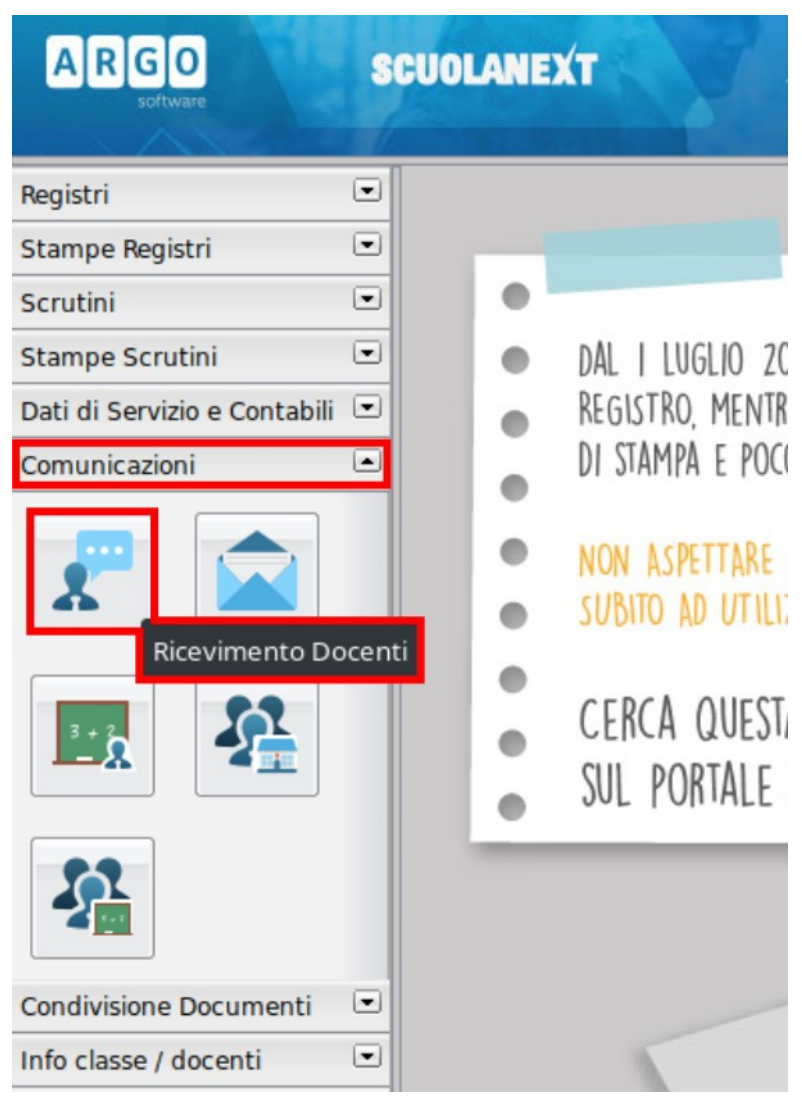

<span id="page-6-0"></span>*Figura 1:Ricevimento Docenti*

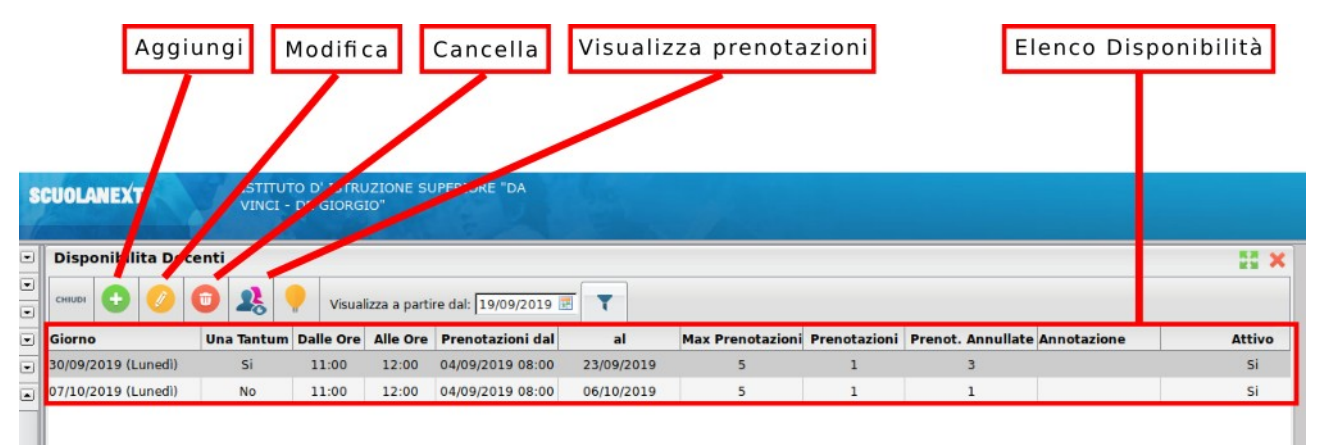

<span id="page-6-1"></span>*Figura 2: Finestra gestione Disponibilità Docenti.*

Per ogni disponibilità sono mostrate le seguenti informazioni, generate in automatico dal sistema:

- Numero di prenotazioni.
- Numero di prenotazioni annullate.

### **5 Aggiunta di una disponibilità**

La finestra che si apre cliccando sulla tasto **Aggiungi** o sul tasto **Modifica** , è mostrata in [Figura 3:](#page-7-0) è possibili scegliere se inserire una disponibilità una tantum, oppure una disponibilità Periodica, su base settimanale, vedi [Figura 4.](#page-8-0)

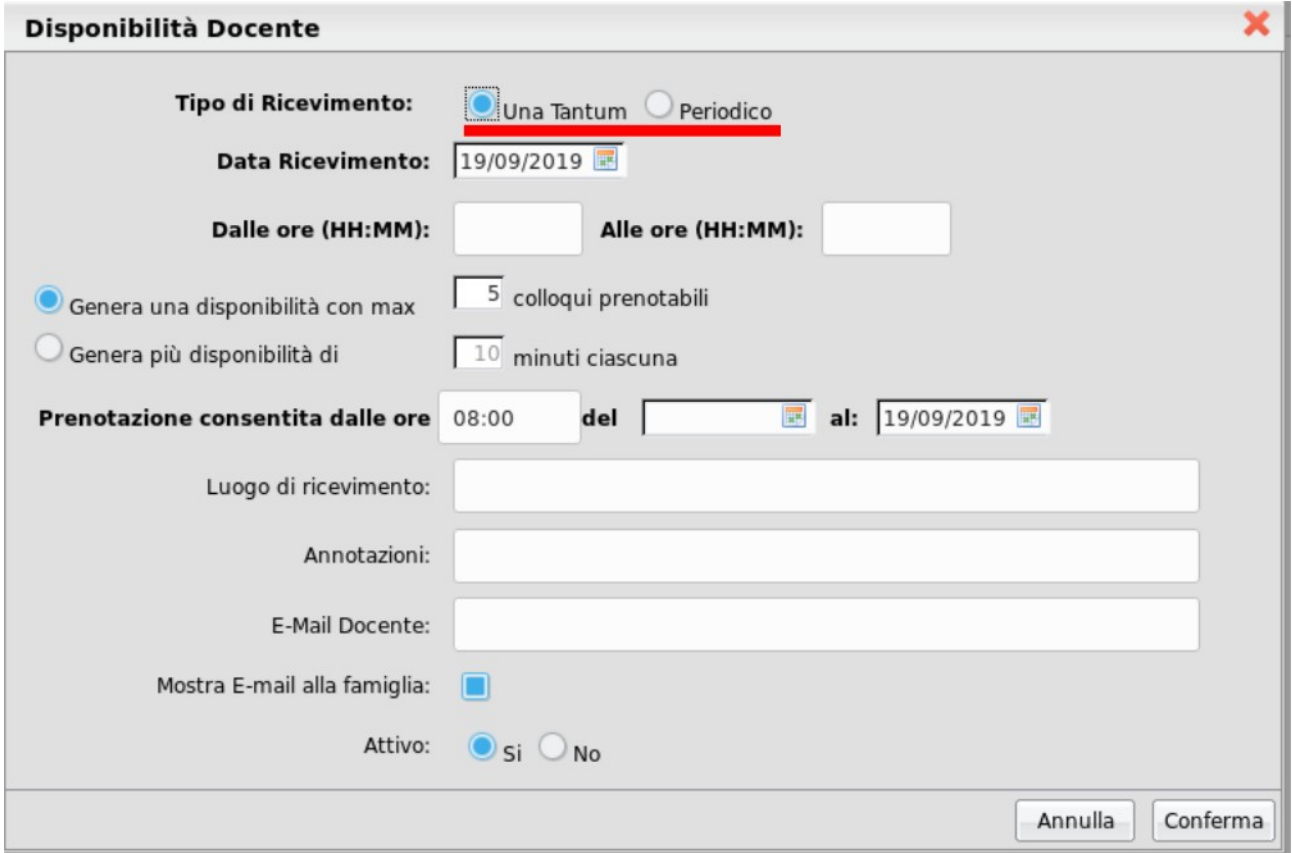

<span id="page-7-0"></span>*Figura 3: Finestra di inserimento/modifica di una disponibilità – una tantum*

Il docente può decidere se generare:

- **una disponibilità** *una Tantum*, ed in tal caso dovrà indicare la data e l'intervallo temporale (tipicamente 1 ora) e quante disponibilità generare (tipicamente 4), direttamente, indicando il campo *Genera una disponibilità con max,* oppure indirettamente, stabilendo la durata di un appuntamento (tipicamente 15 minuti), indicando il campo *Genera più disponibilità di ….*
- **una disponibilità** *periodica***,** ed in tal caso dovrà indicare l'intervallo di date, i

giorni della settimana in cui intende ricevere, l'intervallo temporale (tipicamente 1 ora) e quante disponibilità generare (tipicamente 4), direttamente, indicando il campo *Genera una disponibilità con max,* oppure indirettamente, stabilendo la durata di un appuntamento (tipicamente 15 minuti), indicando il campo *Genera più disponibilità di …. (da preferire questa opzione per i colloqui online).*

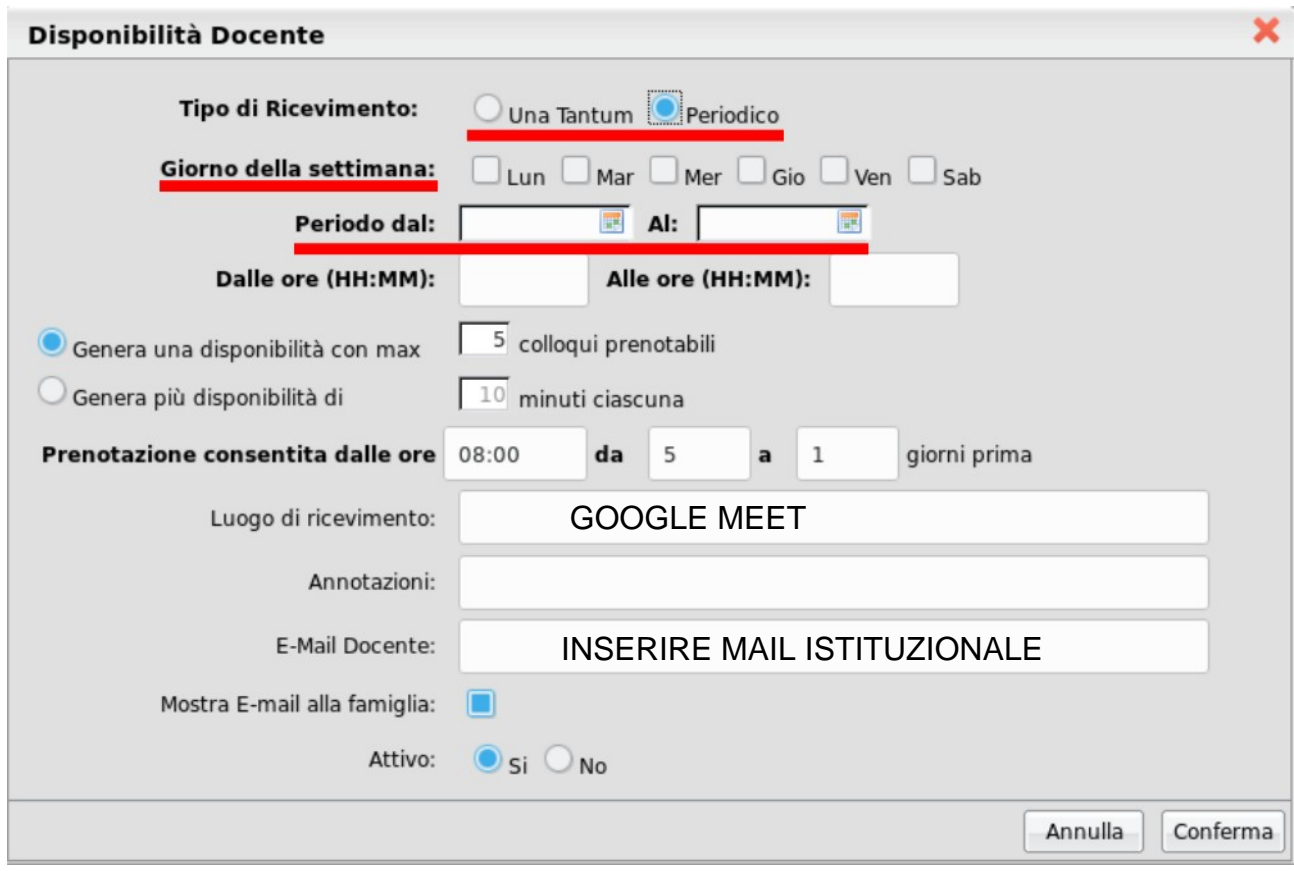

<span id="page-8-0"></span>*Figura 4: Finestra di inserimento/modifica di una disponibilità – Periodica*

Il docente può indicare un luogo di ricevimento, Annotazioni (che saranno visibili al genitore nel momento in cui effettuerà la prenotazione), la email su cui sarà avvisato di una eventuale prenotazione (vedi paragrafo [8\)](#page-9-1) e se rendere visibile la sua mail al genitore.

Il campo *Attivo* permette di disattivare la disponibilità senza la necessità di cancellarla.

### **6 Cancellazione di una disponibilità**

Evidenziando una disponibilità nella *Elenco delle disponibilità* (vedi [Figura 2\)](#page-6-1) è possibile cancellare la disponibilità stessa, cliccando sul tasto Cancella. Tale operazione è possibile solo se on ci sono prenotazioni da parte di un genitore. Utilizzando il tasto *CONTROL* (CTRL), tenendolo premuto, è possibile selezionare più di una disponibilità (click del mouse) è quindi cancellare tutte le disponibilità selezionate.

## **7 Visualizza elenco prenotazioni**

Evidenziando una disponibilità nella *Elenco delle disponibilità* (vedi [Figura 2\)](#page-6-1) è possibile avere l'elenco delle prenotazioni effettuate dai genitori premendo il tasto Visualizza Prenotazioni. Un esempio di tale elenco è mostrato in [Figura 5.](#page-9-0)

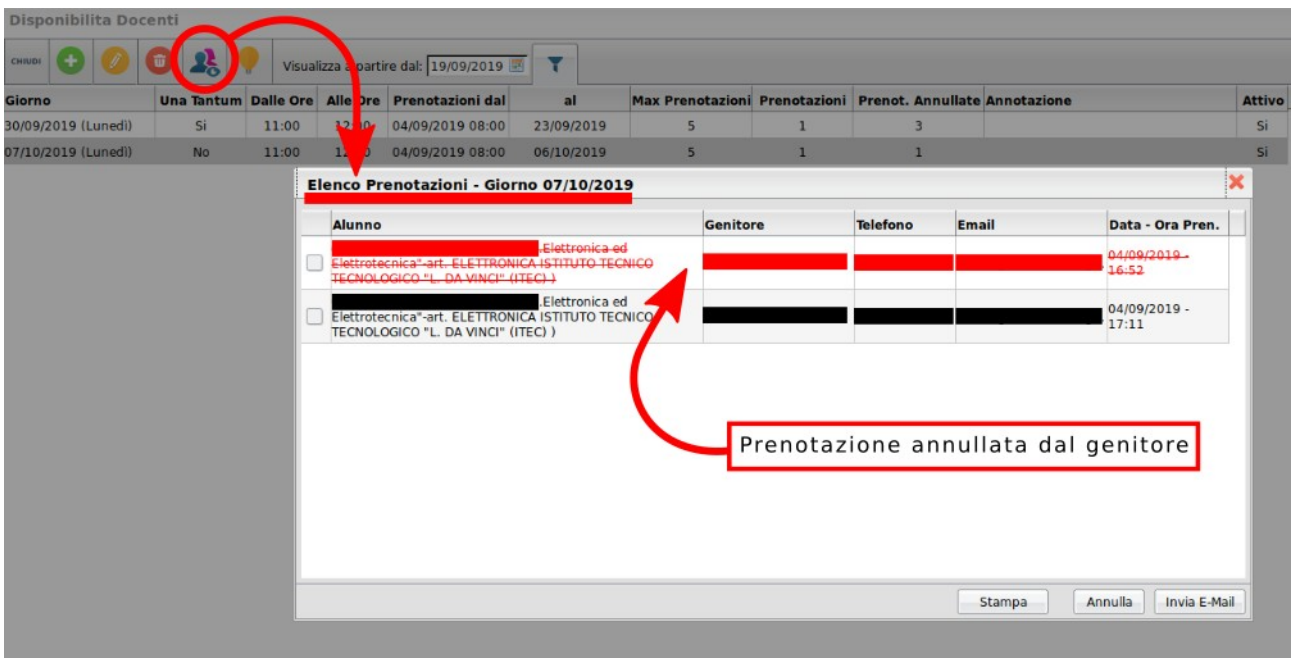

<span id="page-9-0"></span>*Figura 5: Elenco delle prenotazioni*

Nell'elenco delle prenotazioni sono ben evidenziate le prenotazioni attive e quelle annullate (barrate in rosso)...

Dall'elenco è possibile inviare una email al docente, oppure stampare l'elenco delle prenotazioni.

### <span id="page-9-1"></span>**8 Mail di notifica di una prenotazione (o annullamento della stessa)**

Ogni volta che una nuova prenotazione, o una cancellazione, è richiesta da un genitore, il docente riceverà sulla casella casella di posta elettronica indicata una mail con la notifica della prenotazione, come mostrato in [Figura 6](#page-10-1) (o della cancellazione di una prenotazione, come mostrato in [Figura 7\)](#page-10-0).

#### NOTA BENE:

Le mail di notifica vengono inviate dal sistema solo nel caso in cui l'opzione *Voglio ricevere una mail ad ogni nuova prenotazione ricevimento e ad ogni annullamento prenotazione ricevimento* sia abilitata. Tale opzione è raggiungibile sul programma didUP, da menu **Strumenti**, sotto menu **Opzioni Famiglia**, voce **Voglio ricevere una mail ad ogni nuova prenotazione ricevimento e ad ogni annullamento prenotazione ricevimento**, come mostrato nella [Figura 8.](#page-11-0)

#### Istituto di Istruzione Superiore "Sandro Pertini" - Afragola (NA)

| $\equiv$ | Gmail              |                         |              | Q<br>Cerca nella posta   |              |                      |                                     |                  |   |                |  |                                                                                          |                     | A |
|----------|--------------------|-------------------------|--------------|--------------------------|--------------|----------------------|-------------------------------------|------------------|---|----------------|--|------------------------------------------------------------------------------------------|---------------------|---|
|          | Scrivi             |                         | $\leftarrow$ | о                        | 0            | î                    | q                                   | Ø                | Ð | $\blacksquare$ |  |                                                                                          | 1 d 3.400           |   |
| П        | PauseInbox         |                         |              |                          |              |                      | comunicazioni-scuola@portaleargo.it |                  |   |                |  | Nuova prenotazione per il ricevimento del 2019-10-07 ore 11:00 - 12:00 Posta in arrivo x | 16:52 (5 minuti fa) |   |
|          | Posta in arrivo    | 414                     |              | $a -$                    |              |                      |                                     |                  |   |                |  |                                                                                          |                     |   |
|          | Speciali           |                         |              | Prenotazione da parte di |              |                      |                                     |                  |   |                |  |                                                                                          |                     |   |
| ⊛        | Posticipati        |                         |              |                          | della classe | genitore dell'alunno |                                     |                  |   |                |  |                                                                                          |                     |   |
|          | Inviat             |                         |              |                          |              |                      |                                     |                  |   |                |  |                                                                                          |                     |   |
|          | Bozze              | $\overline{\mathbf{s}}$ |              |                          | Rispondi     |                      |                                     | <b>b</b> Inoltra |   |                |  |                                                                                          |                     |   |
|          | agid accessibilita | 1                       |              |                          |              |                      |                                     |                  |   |                |  |                                                                                          |                     |   |

<span id="page-10-1"></span>*Figura 6: Mail di notifica di una prenotazione da parte del genitore*

| $\equiv$ | Gmail              |     | Q<br>Cerca nella posta |                                     |                                     |                          |    |           |   |  |  |  |                                                                               |                     | ②          | $\mathcal{L}^{\mathcal{D}_k}$ |
|----------|--------------------|-----|------------------------|-------------------------------------|-------------------------------------|--------------------------|----|-----------|---|--|--|--|-------------------------------------------------------------------------------|---------------------|------------|-------------------------------|
|          | Scrivi             |     | ←                      | o                                   | 0                                   | 窗                        | ß  | $\bullet$ | ь |  |  |  |                                                                               |                     | 2 di 3.401 |                               |
| IJ       | Pause Inbox        |     |                        |                                     | Posta in arrivo x                   |                          |    |           |   |  |  |  | Annullamento prenotazione per il ricevimento del 2019-10-07 ore 11:00 - 12:00 |                     |            |                               |
| п        | Posta in arrivo    | 415 |                        | comunicazioni-scuola@portaleargo.it |                                     |                          |    |           |   |  |  |  |                                                                               | 17:09 (14 minuti fa |            |                               |
| ŵ        | Speciali           |     | 2                      | $a -$                               |                                     |                          |    |           |   |  |  |  |                                                                               |                     |            |                               |
| Ø        | Posticipati        |     |                        |                                     |                                     | Prenotazione da parte di |    |           |   |  |  |  |                                                                               |                     |            |                               |
|          | Inviati            |     |                        |                                     | genitore dell'alunno<br>della class |                          |    |           |   |  |  |  |                                                                               |                     |            |                               |
|          | Bozze              | 5   |                        |                                     |                                     |                          |    |           |   |  |  |  |                                                                               |                     |            |                               |
|          | agid_accessibilita |     |                        |                                     | Rispondi                            |                          | 胁. | Inoltra   |   |  |  |  |                                                                               |                     |            |                               |

<span id="page-10-0"></span>*Figura 7: Mail di notifica della cancellazione di una prenotazione da parte del genitore*

| G[0]<br>[A]R                      | did <sup>up</sup>       | ISTITUTO D' ISTRUZIONE SUPERIORE                                                                                                    |                          |
|-----------------------------------|-------------------------|----------------------------------------------------------------------------------------------------|--------------------------|
| $\checkmark$                      | Opzioni Registro        |                                                                                                    | Salva                    |
| <b>REGISTRO</b>                   | <b>Opzioni Famiglia</b> | <b>OPZIONI DOCENTE</b>                                                                                                    |                          |
| $\frac{18}{2}$<br><b>SCRUTINI</b> | Verifica Registro       | Voti Giornalieri Visibili alle Famiglie (Attenzione: è possibile che il dirigente abbia scelto di sovrascrivere questa<br>opzione e di rendere i voti giornalieri sempre visibili alle famiglie) | Ø,                       |
|                                   |                         | Commento Voti Giornalieri Visibile alle Famiglie                                                                                                    | $\mathcal{A}$            |
| <b>DIDATTICA</b>                  |                         | Note Registro del Professore Visibili alle Famiglie                                                                                                    | $\overline{\mathscr{C}}$ |
|                                   |                         | Voglio ricevere una mail ad ogni nuova prenotazione ricevimento e ad ogni annullamento prenotazione ricevimento                                                                                  | $\checkmark$             |
| ORARIO                            |                         | OPZIONI DIRIGENTE SCOLASTICO (OPZIONI RISERVATE AL D.S. E NON MODIFICABILI DAL DOCENTE)                                                                                                    |                          |
| 厚                                 |                         | Rendi visibile Curriculum Alunno                                                                                                    | $\vee$                   |
| <b>BACHECA</b>                    |                         | Assenze Giornaliere                                                                                                    | 敬                        |
| <b>STRUMENT</b>                   |                         | Giustificazioni assenze da parte dei genitori                                                                                                    | $\overline{\mathbb{W}}$  |
|                                   |                         | Docenti della Classe                                                                                                    | $\overline{\mathcal{A}}$ |
| LOGOUT                            |                         | Conciglio di Clarco                                                                                                    | <b>C</b>                 |

Istituto di Istruzione Superiore "Sandro Pertini" - Afragola (NA)

<span id="page-11-0"></span>*Figura 8: Opzione per la abilitazione delle notifiche di avvenuta prenotazione via email*

# **9 Riferimenti**

- Argo manuale docente per ricevimento genitori 1.3 del 23 gennaio 2016
- Argo manuale genitore per ricevimento genitori 1c del 23 gennaio 2016
- Leggimi di variazioni di didUP e di Didup Smart del 23 luglio 2019
- Manuale didUP 3.6.0 versione del 23 luglio 2019

– FINE DEL DOCUMENTO --